## Explode Attribute to Text

2604 GstarCAD MY /KW November 9, 2021 [Workflow](https://kb.gstarcad.com.my/category/workflow/118/) 0 887

Explode blocks, converting value of attributes to text objects.

**Menu** : Express>Blocks>Explode Attributes to Text

## **Command Entry** : [BURST](https://kb.gstarcad.com.my/article/burst-command-2020.html)

Command line prompts as follows:

**Select entities** : Use an object selection method

**For example** :

Explode attributes and convert them to text objects.

1.Select a block containing two attributes:

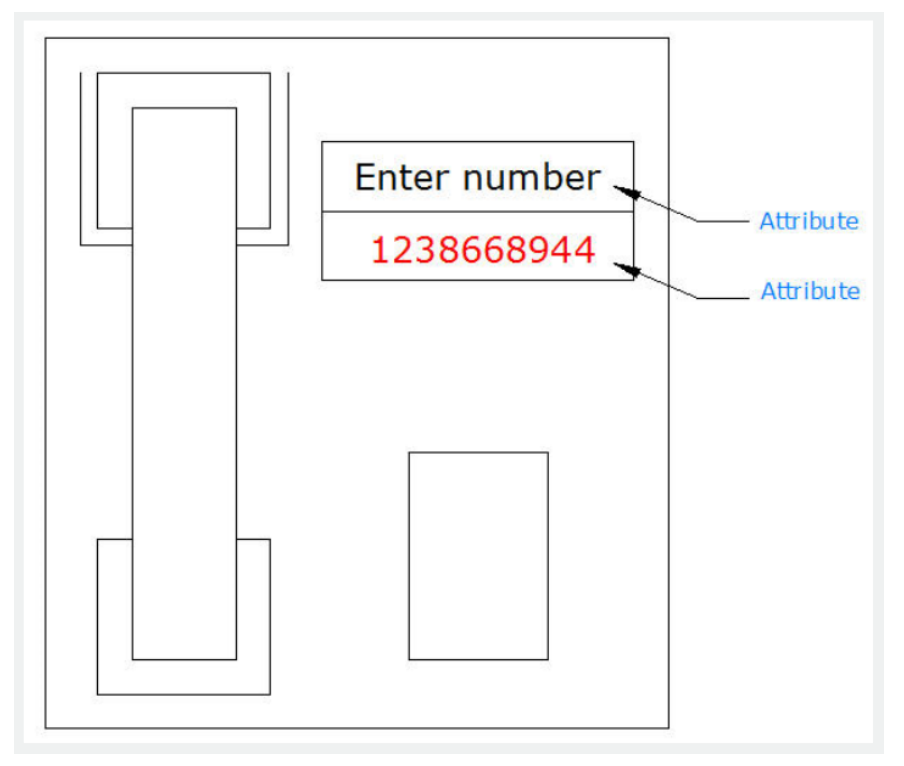

2.Block exploded and attribute values converted to text:

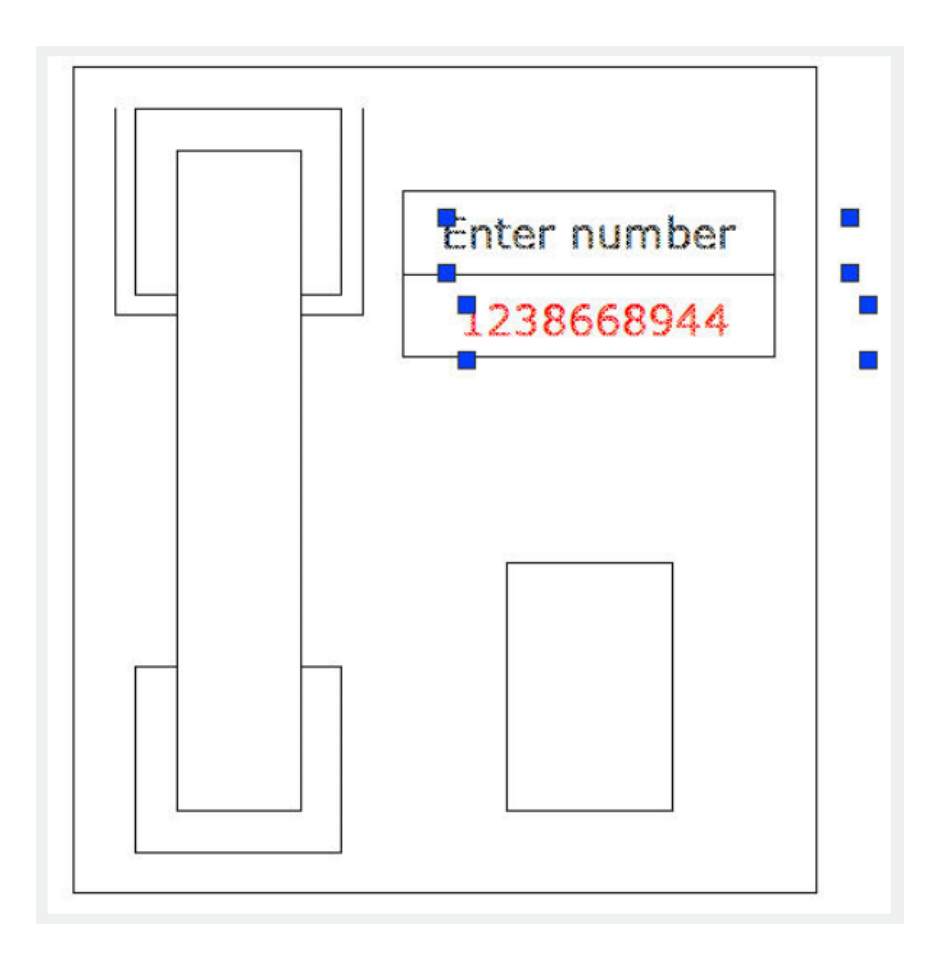

Online URL: <https://kb.gstarcad.com.my/article/explode-attribute-to-text-2604.html>